# Rechnende Textbausteine (Word)

#### [Hauptseite](https://onlinehilfen.ra-micro.de/index.php/Hauptseite) > [Schriftverkehr](https://onlinehilfen.ra-micro.de/index.php/Kategorie:Schriftverkehr) > [Word](https://onlinehilfen.ra-micro.de/index.php/Word) > [Rechnende Textbausteine \(Word\)](https://onlinehilfen.ra-micro.de)

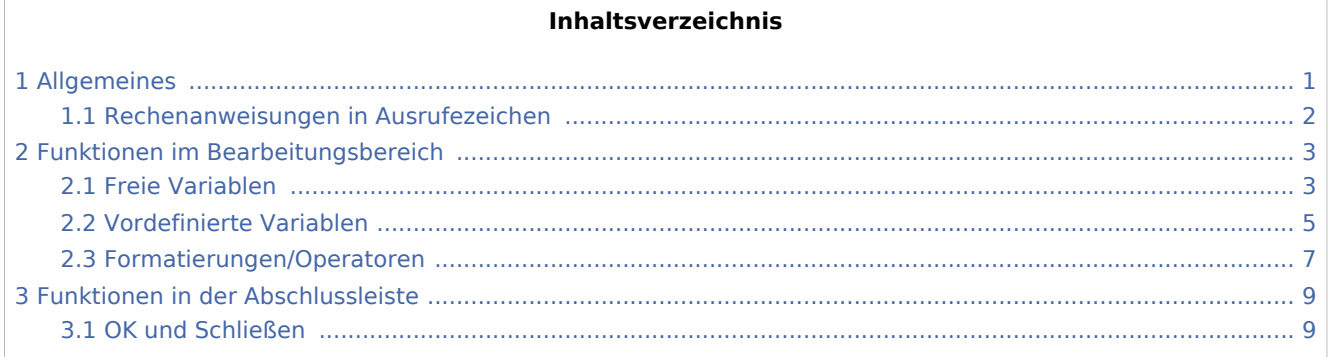

### <span id="page-0-0"></span>Allgemeines

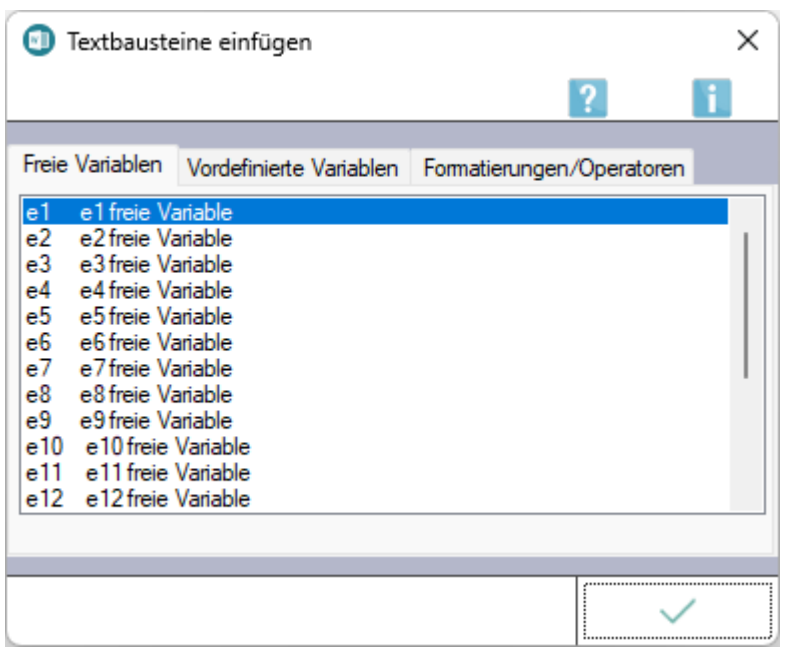

Über das [Menüband von Microsoft Word \(kurz MS Word\)](https://onlinehilfen.ra-micro.de/index.php/Word#Allgemeines) \ Hauptregisterkarte *RA-MICRO* \ Gruppe *Einfügen* können [freie](#page-2-1) und [vordefinierte Variablen](#page-4-0) sowie [Formatierungen und Operatoren](#page-6-0) für Rechenblöcke in das aktuelle Dokument eingefügt werden.

Mithilfe von rechnenden Textbausteinen können Rechenanweisungen in den vier Grundrechenarten (Addition, Subtraktion, Multiplikation und Division) durchgeführt werden.

Wenn für die Division ein \ (=Backslash) statt eines / (=Slash) verwendet wird, erfolgt eine Rundung des Ergebnisses in der Regel auf zwei Nachkommastellen.

```
Rechnende Textbausteine (Word)
```
Durch die Eingabe *&&\** vor dem jeweiligen Rechenabschnitt wird sichergestellt, dass im Anschluss eine Berechnung durchgeführt wird. *&&#* setzt alle zuvor berechneten Variablen auf *0* zurück.

Rechenanweisungen, z. B. *3+2*, müssen in runde Klammern *( )* eingefasst sein, damit deren Ergebnis nach Ausführung der Rechnung sichtbar ist.

### <span id="page-1-0"></span>Rechenanweisungen in Ausrufezeichen

Rechenanweisungen, die in Ausrufezeichen *! !* eingefasst sind, werden nach der Rechnung entfernt. Soll eine dadurch entstehende Leerzeile gelöscht werden, ist am Anfang der Zeile - vor das erste Ausrufezeichen - ein Punkt zu setzen. Solche Anweisungen eignen sich besonders für Zwischenberechnungen, die nicht auf dem Bildschirm ausgegeben werden sollen.

**Je klammerausdruck ist nur eine Rechenanweisung zugelassen.** 

 Bei korrekter Eingabe einer Zahl erkennt die *Datenschnittstelle* ein Komma stets als Dezimalstelle, einen Punkt als Tausenderstelle. Zahlen, die größer gleich *1.000* sind, werden automatisch mit Tausender-Punkt ausgegeben. Eingaben ohne führende Ziffer oder mit weniger als 3 Stellen vor einem Tausender-Punkt - wie *.175, 0.175* oder *2.00* - werden als Dezimalzahl gewertet, also hier als *0,175* oder *2,00*.

Soll die Variable unformatiert ausgegeben werden, so ist ein \$ vor das e zu setzen.

### Beispiel:

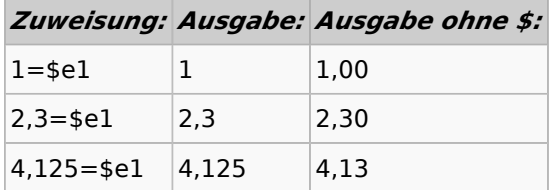

 In Rechenanweisungen wie *e1+e2=\$e3* wird das Ergebnis von *e1+e2* immer bis auf 15 Stellen gerundet und durch \$e3 unformatiert angezeigt. Damit das Ergebnis nicht gerundet wird, muss vor einen der Summanden ein *\$* gesetzt werden, z. B. so: *\$e1+e2* oder *e1+\$e2* oder *\$e1+&e2*.

■ Wird einer Variablen ein Wert zugewiesen, so muss die Zuweisung in der nachstehenden Form erfolgen:

### *!1,15=e1!*

Die Anweisung

*e1=1,15!*

hätte zur Folge, dass die Variable leer bleibt oder den Wert behält, den sie ggf. vorher zugewiesen bekommen hat.

Soll ein bereits erstellter rechnender Textbaustein bearbeitet werden, muss dieser zu Beginn der ersten Zeile des Dokuments aufgerufen werden, da die Berechnungen dann nicht ausgeführt werden.

Zur Ausführung der Berechnungen muss der Textbaustein jedoch ab der zweiten Zeile aufgerufen werden. Dies ist in Anschreiben, die z. B. über den Aufruf [mit Briefkopf](https://onlinehilfen.ra-micro.de/index.php/Anschreiben_mit_Briefkopf_(Word)#Allgemeines%7C*A) angefertigt werden, die Regel.

## <span id="page-2-0"></span>Funktionen im Bearbeitungsbereich

### <span id="page-2-1"></span>Freie Variablen

In rechnenden Textbausteinen können freie Rechenvariablen eingesetzt werden.

Zugelassen sind die Rechenvariablen *e1, e2, ..., e19*. Sie werden auf zwei Nachkommastellen genau berechnet und ausgegeben. Falls bei einer ganzen Zahl keine Ausgabe als Dezimalzahl (z. B. statt *5* nicht als *5,00*) gewünscht wird, stellt man der Variablen das Zeichen *\$* voran, z. B. so: *(\$e1) Stück Fotokopien*.

Wird einer Variablen ein Wert zugewiesen, so muss die Zuweisung immer so erfolgen, dass der Wert auf der linken Seite der Gleichung und die Variable auf der rechten Seite der Gleichung stehen.

Beispiel: *!1,15 = e1!*

Durch diese Rechenanweisung wird der Variablen *e1* der Wert *1,15* zugewiesen, die Zuweisung wird nicht am Bildschirm angezeigt, da sie [in Ausrufezeichen eingefasst](#page-1-0) ist.

Erfolgt die Zuweisung umgekehrt, also erst die Zuweisung und dann der Wert (z. B. so: *!e1 = 1,15!*) bleibt die Rechenvariable *e1* leer oder behält den bereits aufgrund vorhergehender Rechenanweisungen zugewiesenen Wert.

Beispiel (für einen rechnenden Textbaustein):

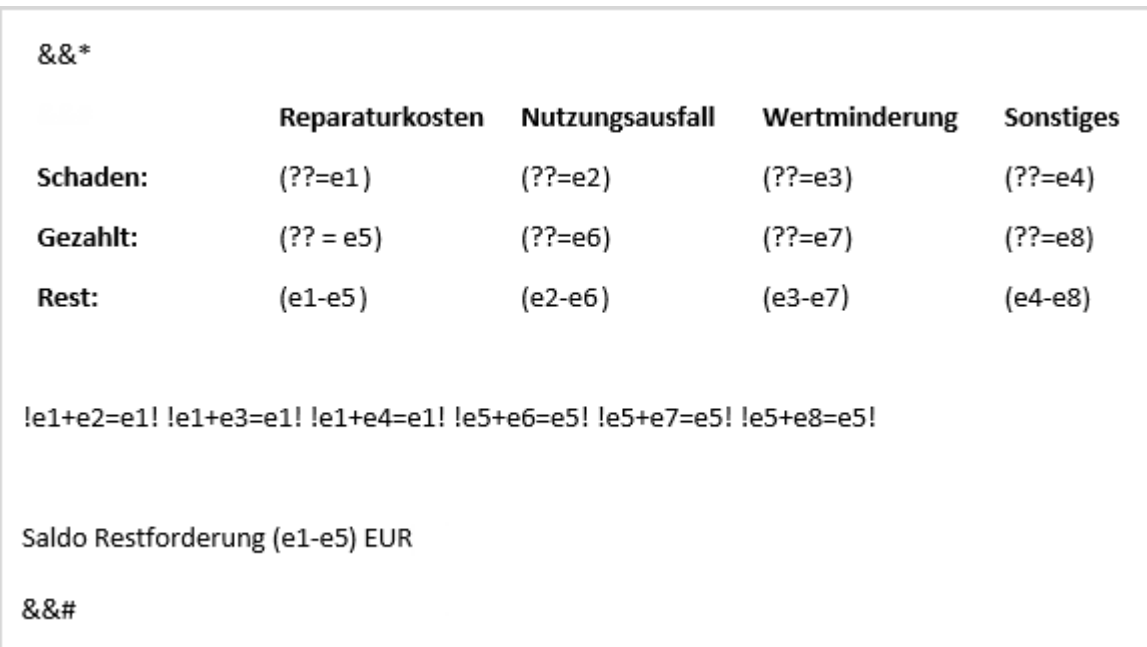

Wird dieser Text gespeichert und ab der 2. Zeile am linken Rand des Dokumentfensters mit \*[Textname], z. B. *\*rech1*, anschließend  $\left| \right| \leftarrow$  , geladen, erkennt die Datenschnittstelle den Beginn des Rechenblocks an der Zeile &&\*. Mit *&&#* werden vorherige Rechenergebnisse auf Null zurückgesetzt. Falls dem Textbaustein eine Aktennummer übergeben wurde, z. B. nach Einlesen des Briefkopfes mit *\*A* oder durch Abfrage und Eingabe einer Aktennummer aufgrund gleichzeitig im Textbaustein enthaltener TVM- oder Rubrumplatzhalter, startet automatisch der Stoppstellenmodus, mit dessen Hilfe nicht vorhandene Daten für Platzhalter in Stoppstellen ?? gewandelt, nacheinander manuell ausgefüllt und jeweils mit  $\left| \right| \leftarrow$  bestätigt werden können. Stoppstellen, für die keine Beträge vorliegen, werden leer mit  $\left\{ \leftarrow\right\}$  bestätigt.

An der ersten Stoppstelle *??* der ersten Zeile wird die Schadenhöhe abgefragt, in der zweiten Zeile der jeweils gezahlte Betrag. In der dritten Zeile wird der Restbetrag ausgegeben. Nach Ausfüllen aller Stoppstellen wird die Berechnung automatisch durchgeführt. Bei der Berechnung geht das Programm folgendermaßen vor:

Der in der Zeile *Schaden* abgefragte Wert in der Spalte *Reparaturkosten* wird der Variablen *e1* zugewiesen, der Wert unter *Nutzungsausfall* wird der Variablen *e2* zugeordnet, der Wert unter *Wertminderung* wird der Variablen *e3* zugeordnet usw.

Analog wird für die Zeile *Gezahlt* verfahren. In der Zeile *Rest* werden die Werte der Zeile *Gezahlt* von den Werten der Zeile *Schaden* abgezogen.

In der Zeile

.!e1+e2=e1! !e1+e3=e1! !e1+e4=e1! !e5+e6=e5! !e5+e7=e5! !e5+e8=e5!

verfährt die *RA-MICRO Word Datenschnittstelle* folgendermaßen: Der Wert für *e2 (Nutzungsausfall, Schaden)* wird dem Wert für *e1 (Reparaturkosten, Schaden)* hinzugefügt und das Ergebnis als neuer Wert für *e1* festgelegt. Anschließend wird diesem neuen Wert für *e1* der von *e3 (Wertminderung, Schaden)* hinzugefügt und das Ergebnis wiederum als neuer Wert für *e1* festgelegt usw. Anschließend erfolgt die analoge Berechnung für *e5*. Der Saldo *Restforderung* wird als Ergebnis der Formel *e1 - e5* am Bildschirm ausgegeben. Die Operatoren *&&\** und *&&#* werden entfernt.

Um eine gleichmäßige rechtsbündige Ausrichtung aller Beträge und Zahlen zu erreichen, empfehlen wir, in rechnenden Textbausteinen vor Zahlenkolonnen rechtsbündige Tabulatoren einzufügen.

## <span id="page-4-0"></span>Vordefinierte Variablen

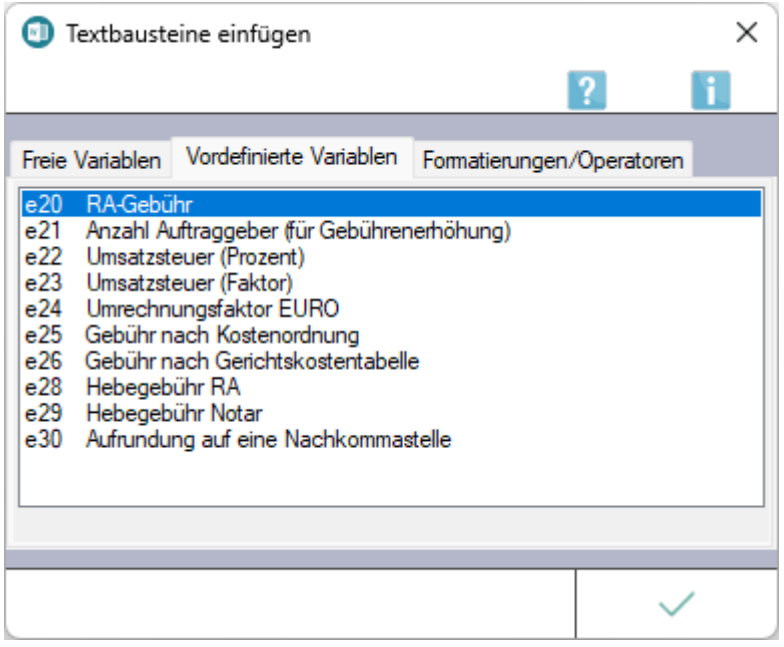

### Nachfolgende Rechenvariablen in Textbausteinen sind vorbelegt und erfüllen Sonderfunktionen:

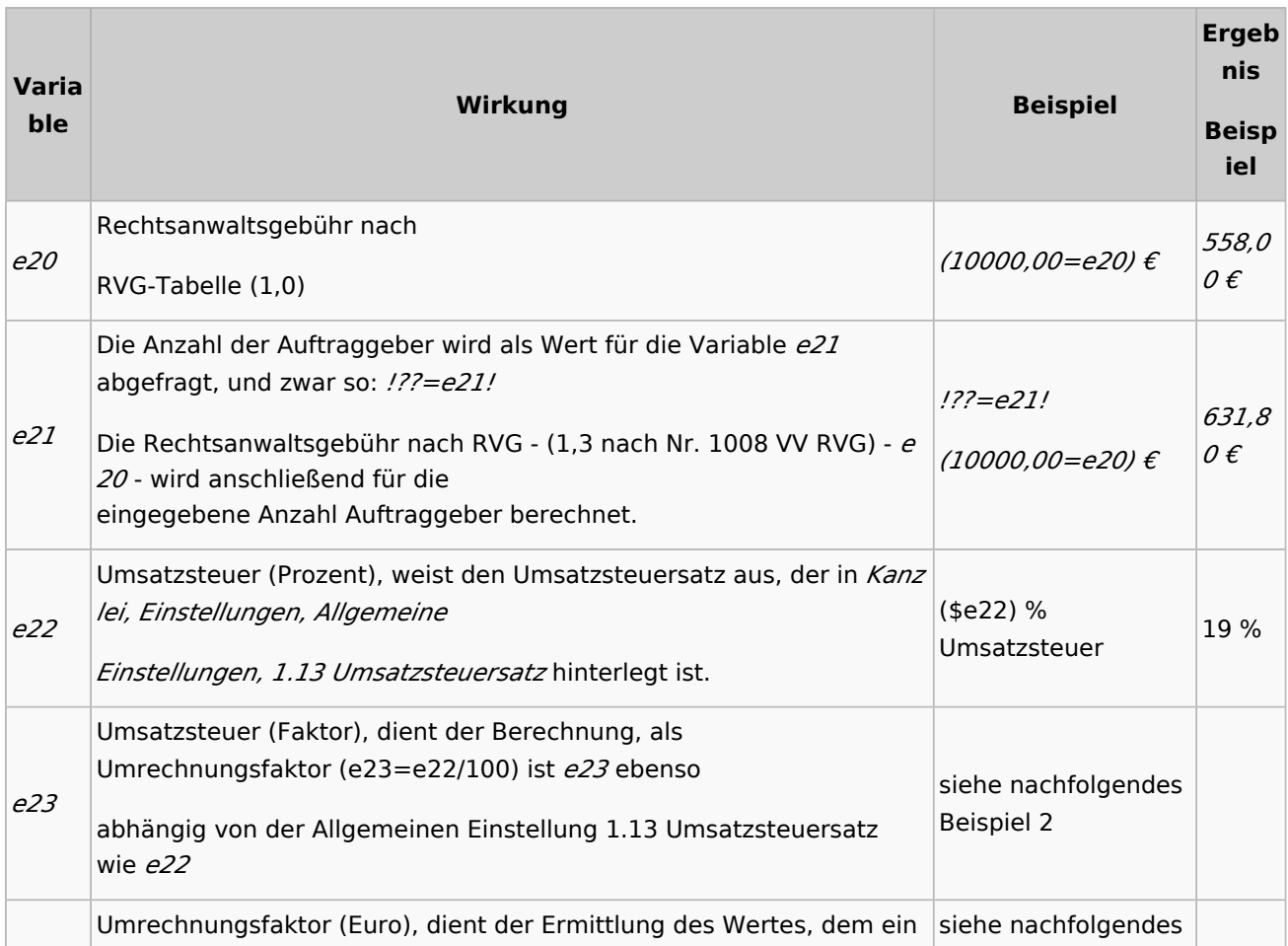

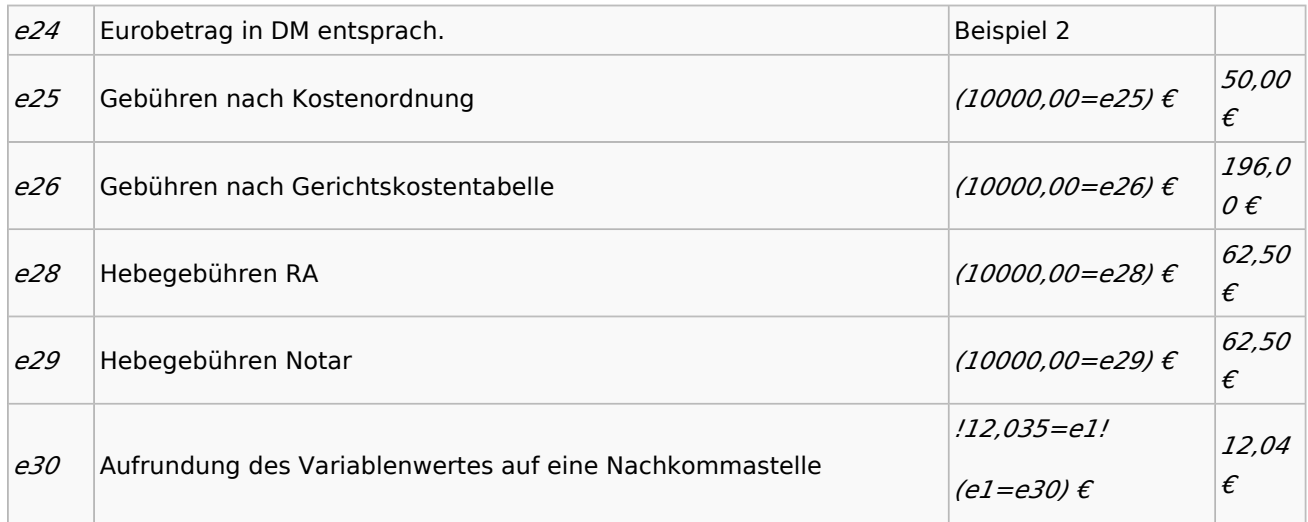

### Beispiel 1:

*&&\** 

!10000=e20! !Zehntelsatz:! !??=e5! !e5/10=e3! !e20\*e3=e2! (e30=e2)  $x.x.$ #

Hierbei handelt sich um eine einfache Zehntelsatz-Berechnung mit rechnenden Variablen auf Grundlage eines Streitwertes von 10.000,00 €. Die 10.000,00 € werden der vordefinierten Variablen *e20* als Streitwert zugewiesen.

Über die Variable *e5* wird der Zehntelsatz mittels einer [Stoppstelle](https://onlinehilfen.ra-micro.de/wiki2/index.php/Word#Stoppstellenmodus) z. B. mit dem Wert *10* für die volle Gebühr (10/10) erfasst.

Der Faktor für die Zehntelsatzberechnung wird in der Variablen *e3* aus *e5* errechnet.

Bei späterer Berechnung der Gebühr wird anstelle der Stoppstelle der gewünschte Zehntelsatz, z. B. *1* für *1 /10*, eingetragen. Damit eine Berechnung der Gebühr für den so erfassten Zehntelsatz in der Form *1/10* von 10.000 erfolgt, wird die vordefinierte Variable *e20* in der Rechenanweisung *e20\*e3=e2* mit der aus *e5* ermittelten Variable *e3* multipliziert und das Ergebnis *e2* mittels *e30* - auf eine Nachkommastelle aufgerundet - am Bildschirm angezeigt.

Eine Bildschirmausgabe erfolgt nur, wenn die Anweisung *(e30=e2)* in Klammern gesetzt ist. Die übrigen Anweisungen werden in Ausrufezeichen *!!* eingefasst, sodass diese nach der Berechnung entfernt werden.

#### Beispiel 2:

*&&\** Zwischensumme netto: (??=e1) € + (\$e22) % Umsatzsteuer: (e1\*e23=e2) € Gesamtbetrag: (e1+e2=e3) € Umrechnung in DM: (e3\*e24) DM &&#8364

Im *Stoppstellenmodus* wird die Zwischensumme *e1* abgefragt, nachfolgend der Umsatzsteuersatz als *e2* durch den Operatoren *\$* als ganze Zahl ohne Nachkommastellen ausgewiesen und aus der Eingabe *e1* für die Zwischensumme und dem Faktor *e23* für die Umsatzsteuer der Umsatzsteuerbetrag berechnet und am Bildschirm ausgegeben.

Im nächsten Schritt erfolgt die Berechnung und Ausgabe des Bruttobetrags *e3* als Summe der Variablen *e1* und *e2*. In der letzten Zeile wird der Gesamtbetrag *e3* mit der Variablen *e24* für die Umrechnung (Euro) multipliziert und als DM-Betrag am Bildschirm angezeigt.

# <span id="page-6-0"></span>Formatierungen/Operatoren

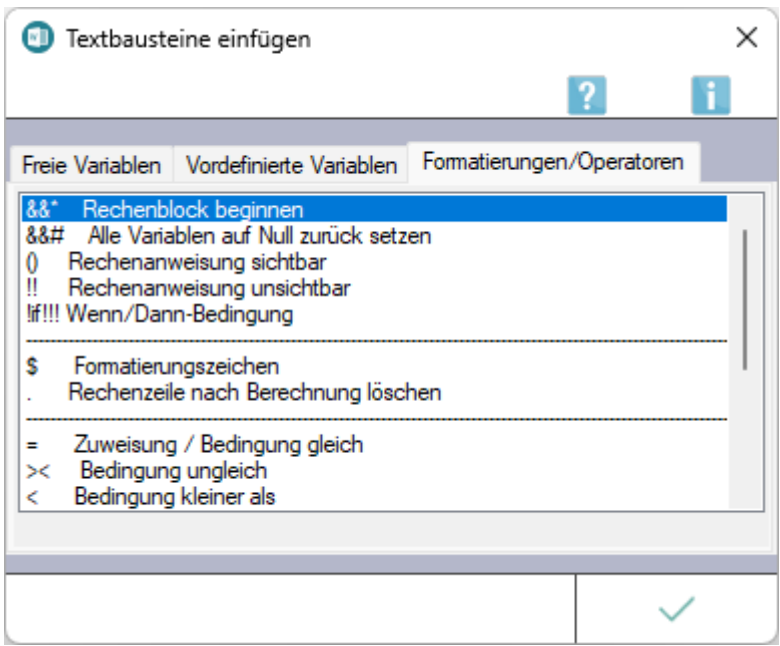

Die nachfolgend aufgeführten Formatierungen / Operatoren sind in rechnenden Textbausteinen möglich.

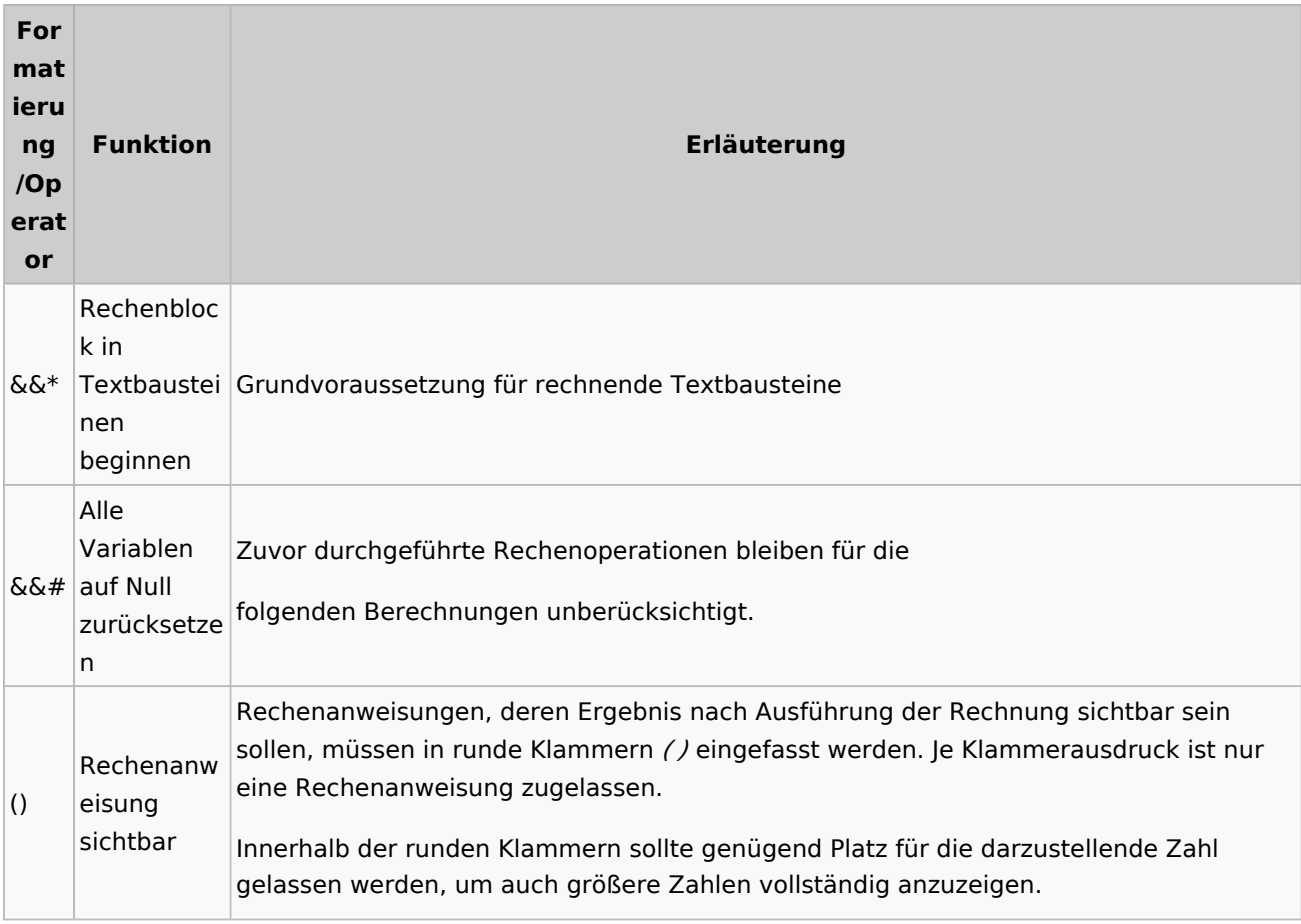

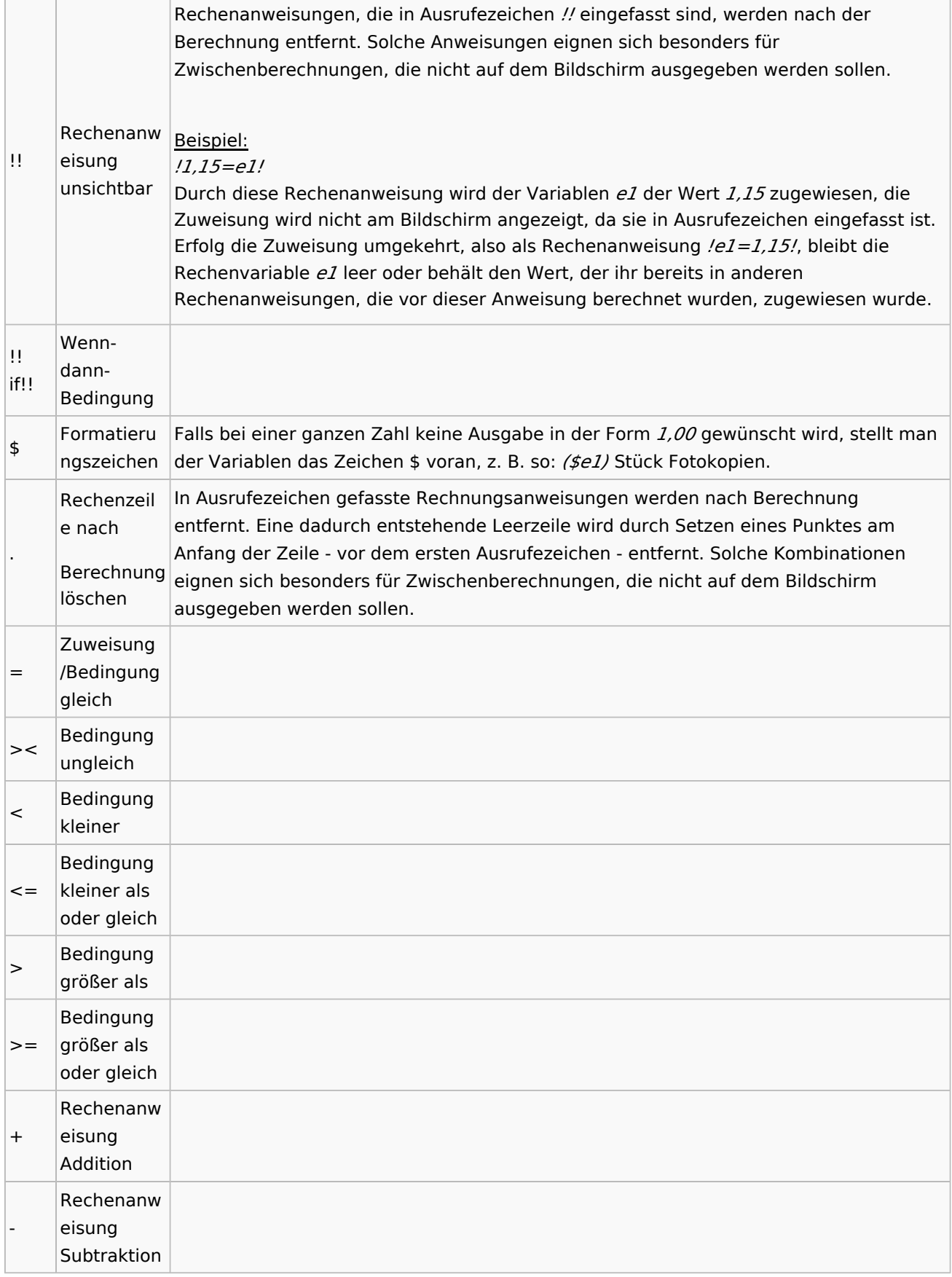

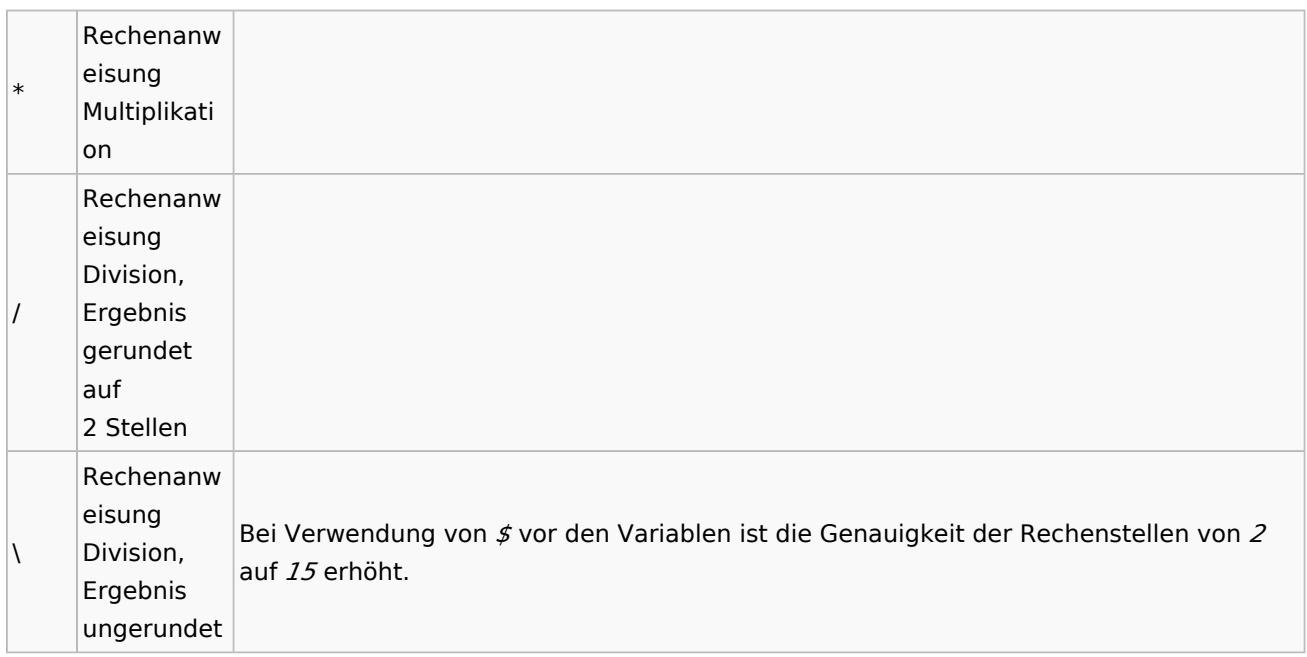

# <span id="page-8-0"></span>Funktionen in der Abschlussleiste

## <span id="page-8-1"></span>OK und Schließen

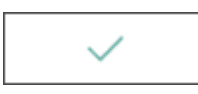

Schließt das Fenster.